## **Setup privacy masking from coaxial recorder**

This privacy masking setup method just for coaxial camera from coaxial recorder only, IP camera need setup by IE browser login camera.

1. Enter recorder menu select "System>Display" enter setup page enable "Region Cover" will show the four item means can setup four area masking in one channel. Click one of four item will enable the "set" button click button into real picture you choose channel, you can move the masking area and modify size according your require, setup finished click "ok" button save and back up item click "ok" button too save settings and exit. See below pictures.

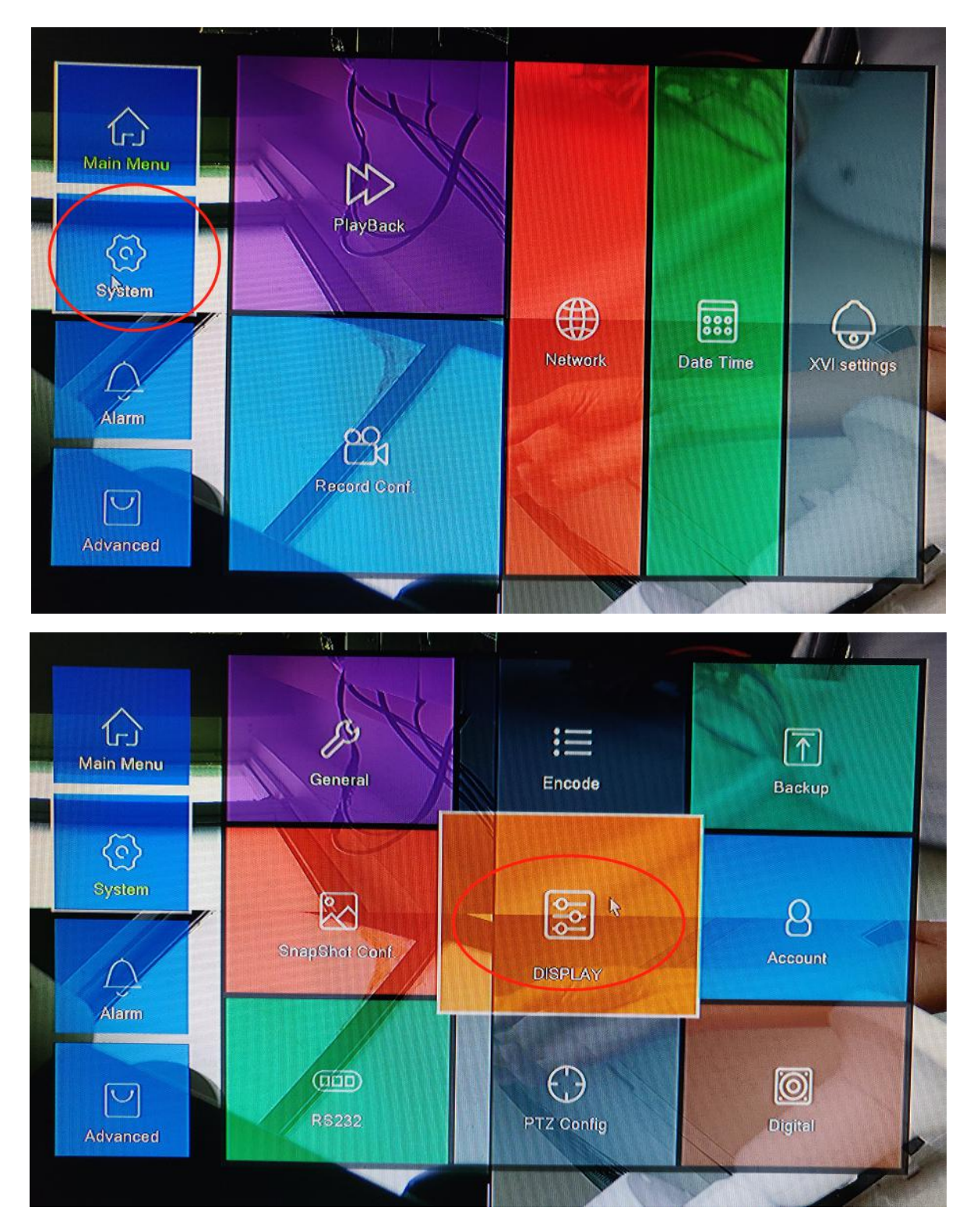

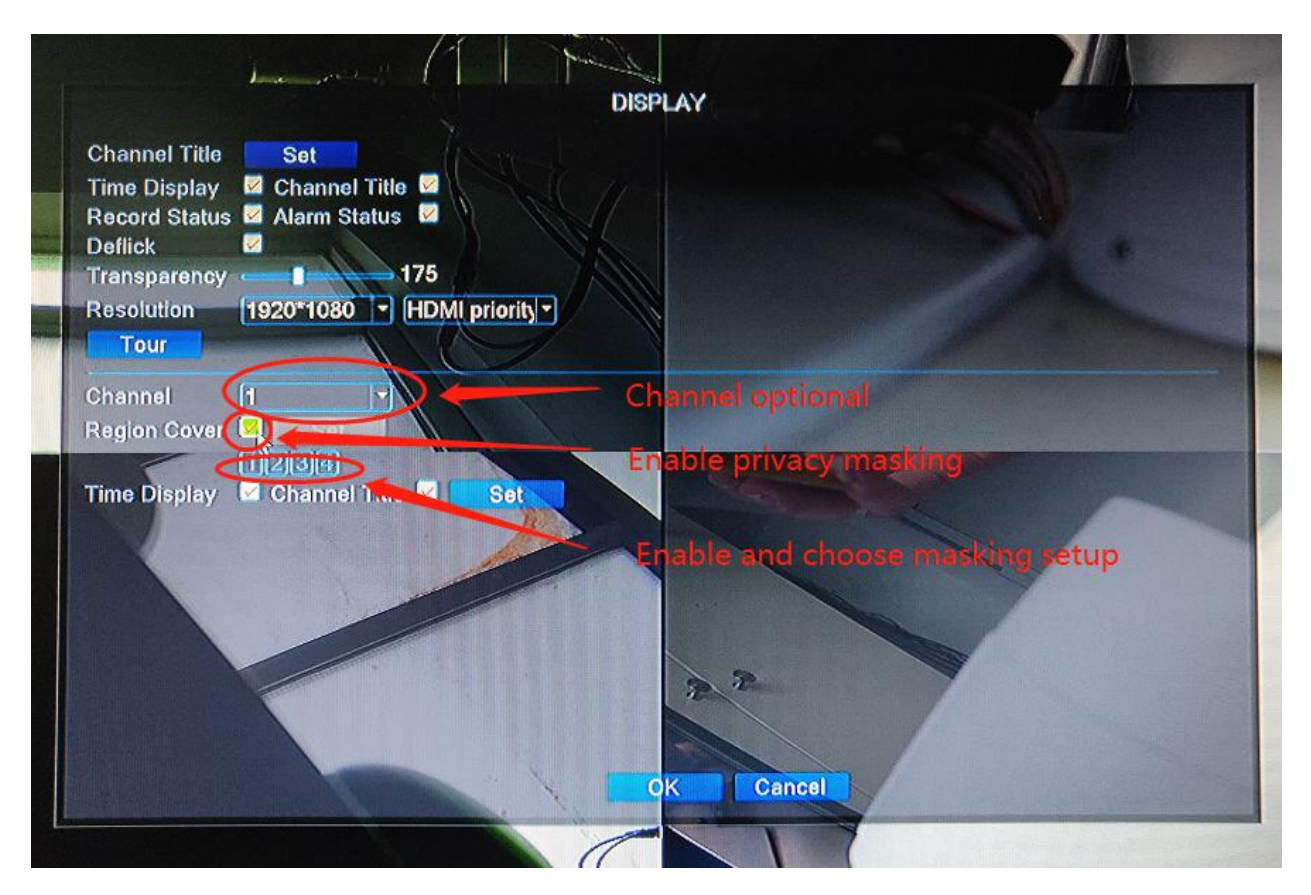

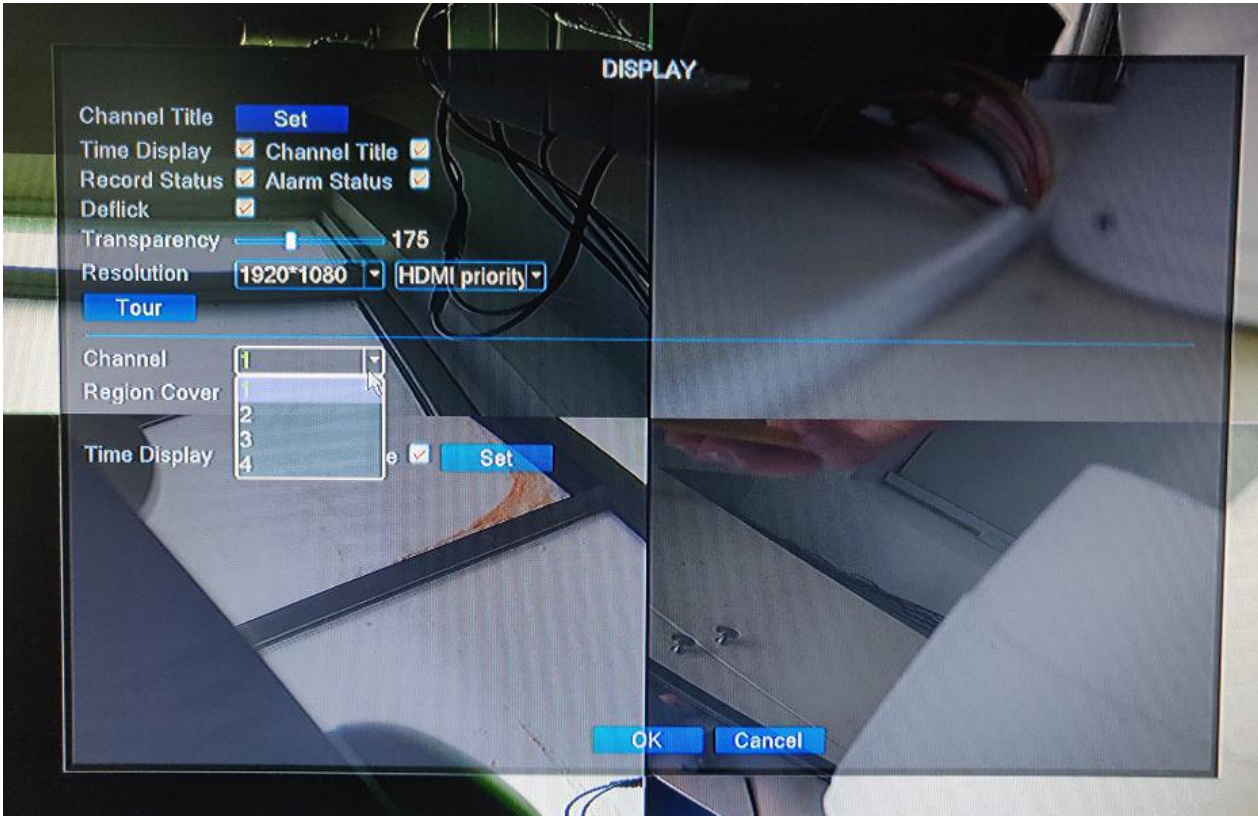